## **Kontoauszug im SAP Portal**

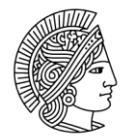

#### **TECHNISCHE** UNIVERSITÄT **DARMSTADT**

#### **Anzeige Rechnungsbeleg (Ursprungsbeleg) auf dem Archivsystem**

Wählen Sie im Kontoauszug ihre Rechnungsbuchung mit Doppelklick an:

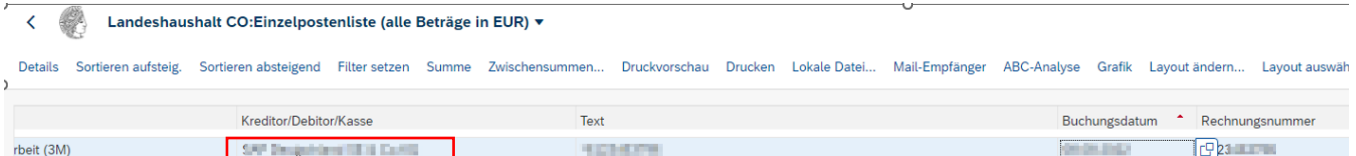

Klicken Sie hier unten auf "Ursprungsbeleg"

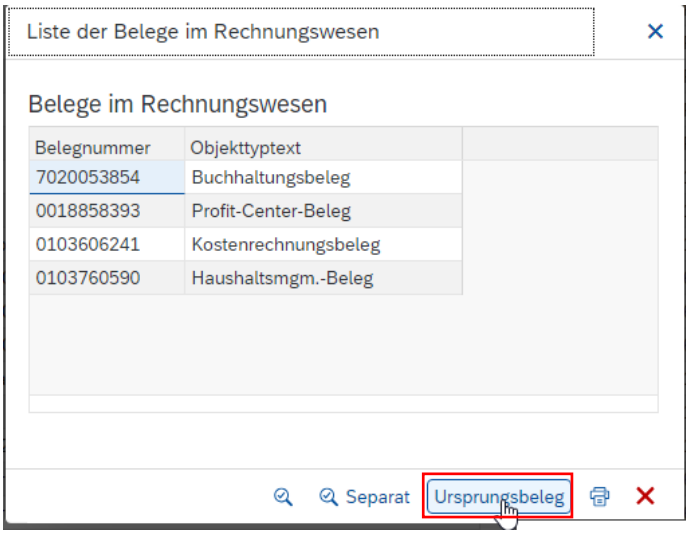

Wählen Sie im Menü "Mehr" den Untermenüpunkt "Dienste zum Objekt" an und darunter auf "Anlagenliste"

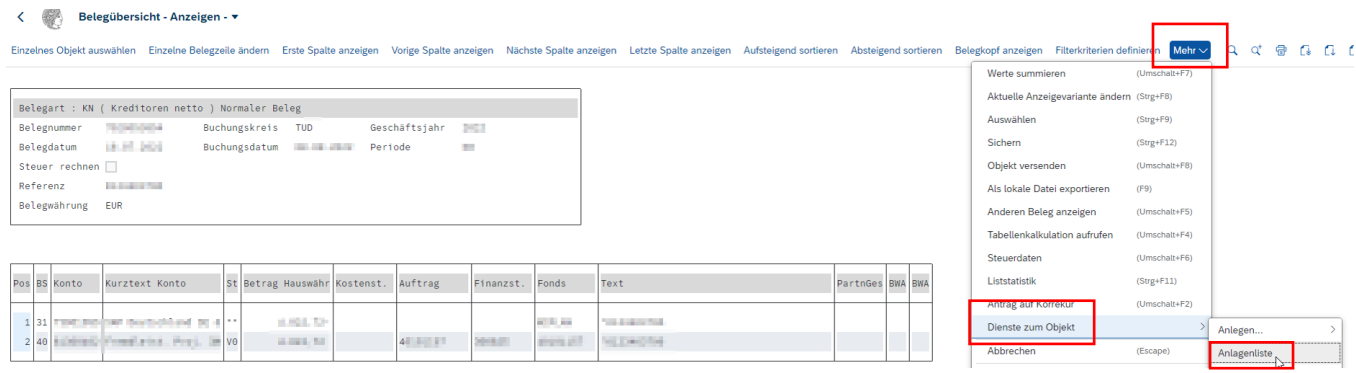

# **Kontoauszug im SAP Portal**

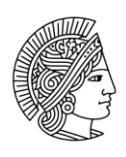

TECHNISCHE UNIVERSITÄT<br>DARMSTADT

### Hier können Sie über das Icon "Brille" den Ursprungsbeleg aus dem Archiv anzeigen lassen.

Dienst: Anlagenliste

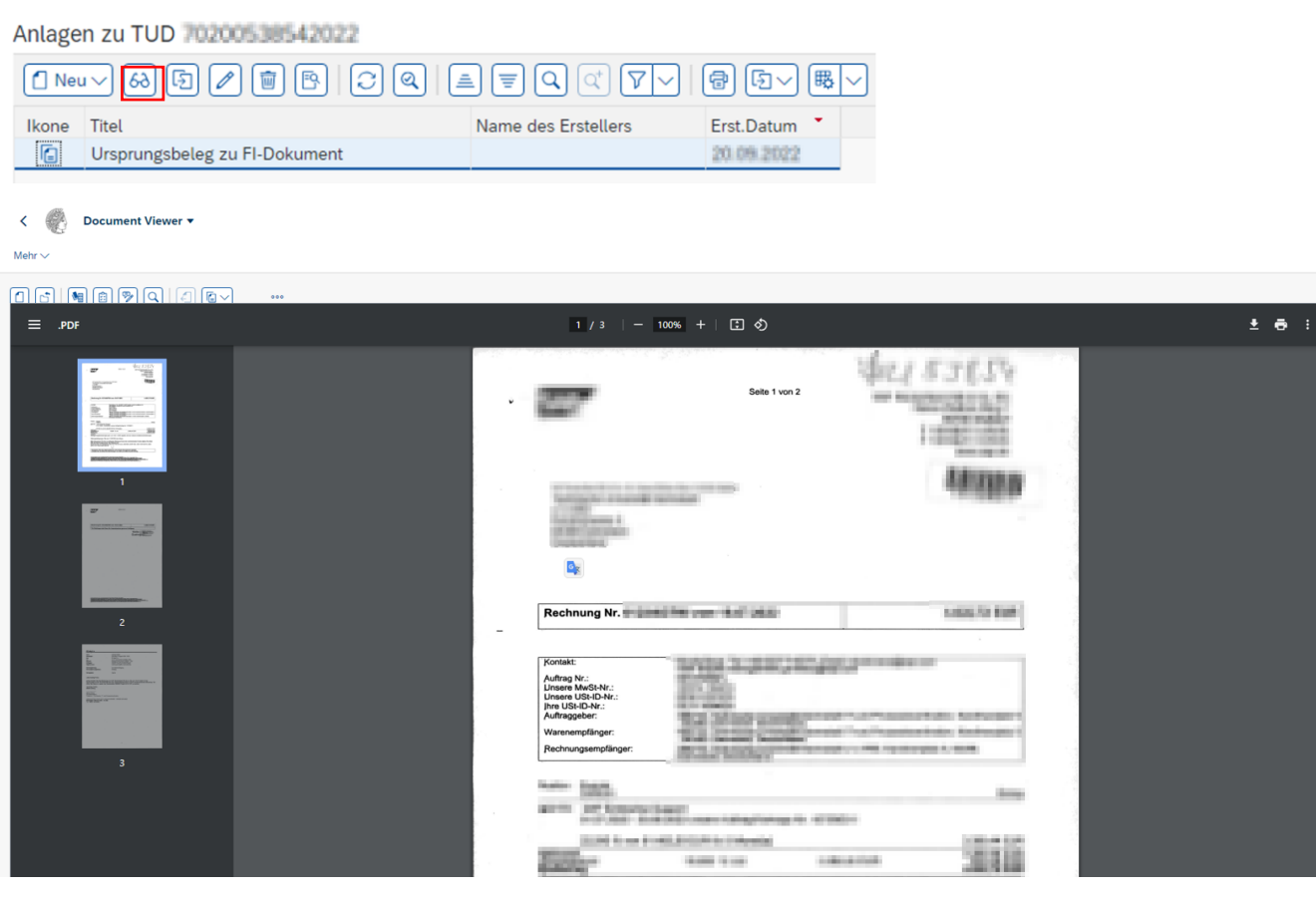